Elektronischer Medikationsplan der Gesundheitskarte Leitfaden für die Versorgung im Krankenhaus

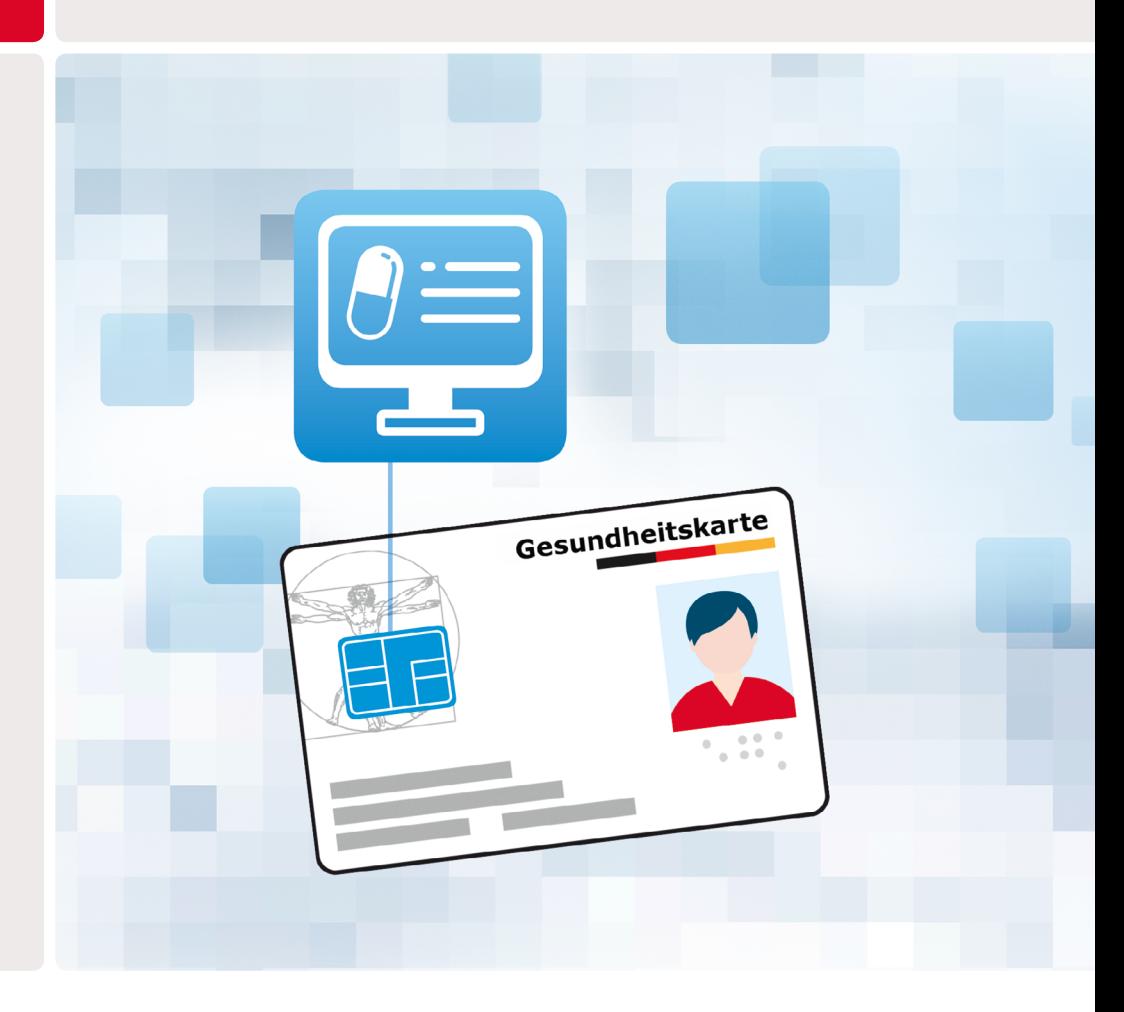

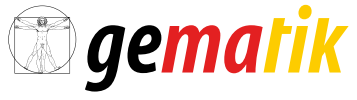

Gesellschaft für Telematikanwendungen der Gesundheitskarte mbl

# Inhalt

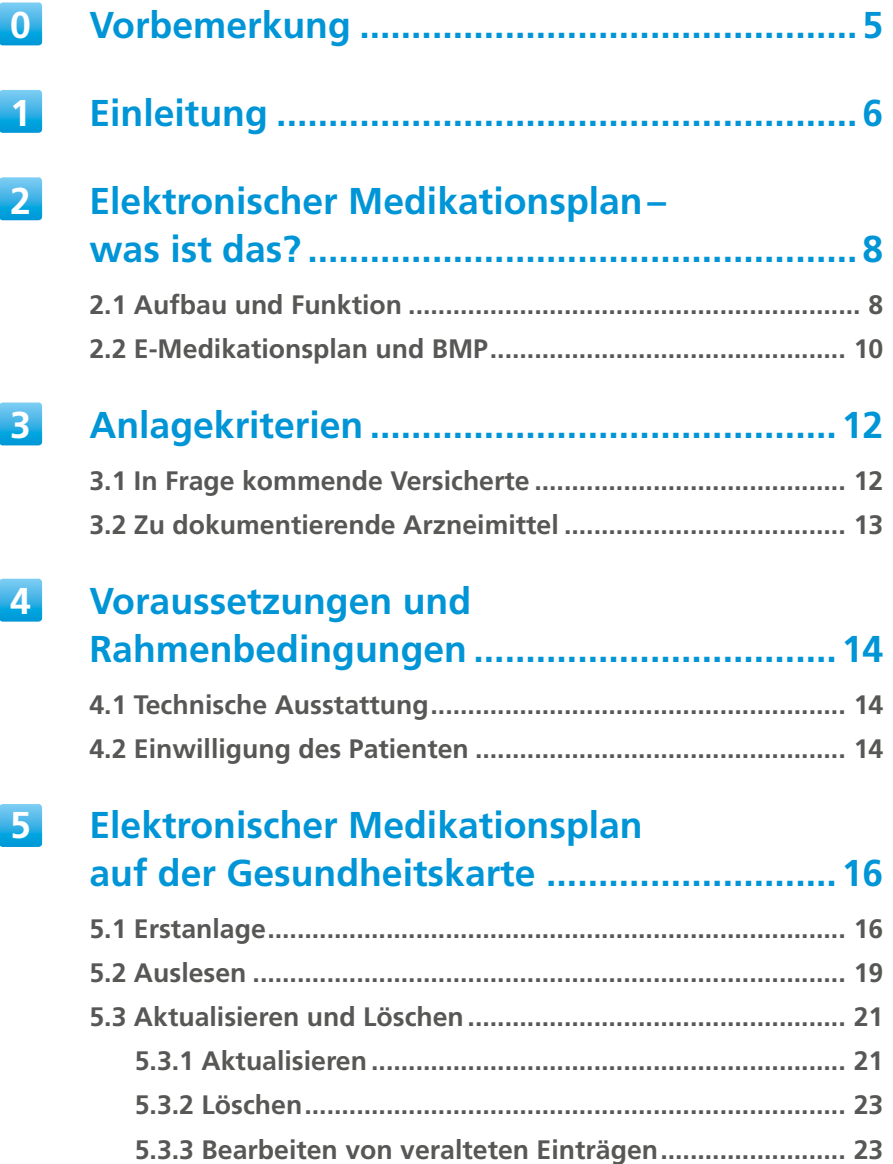

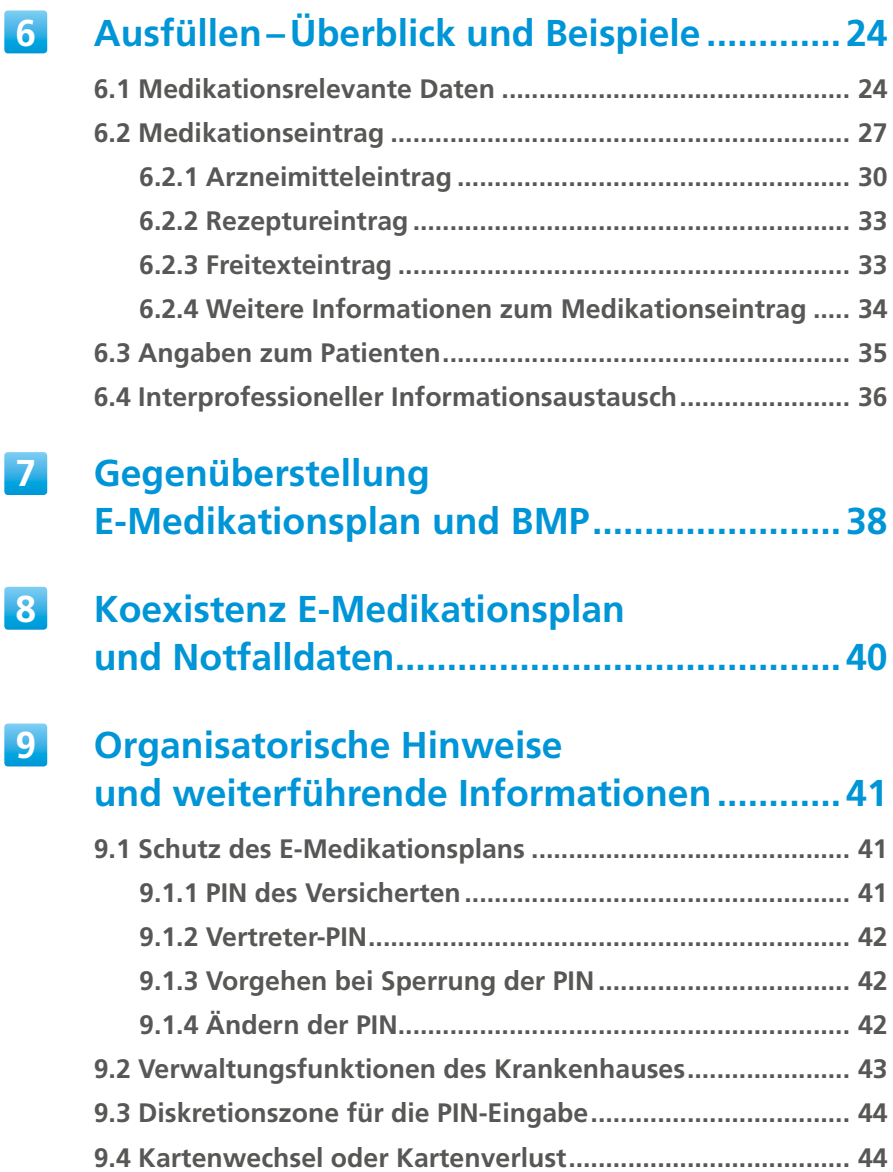

3

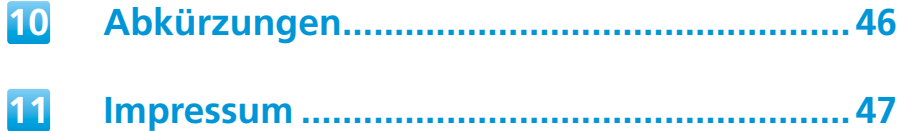

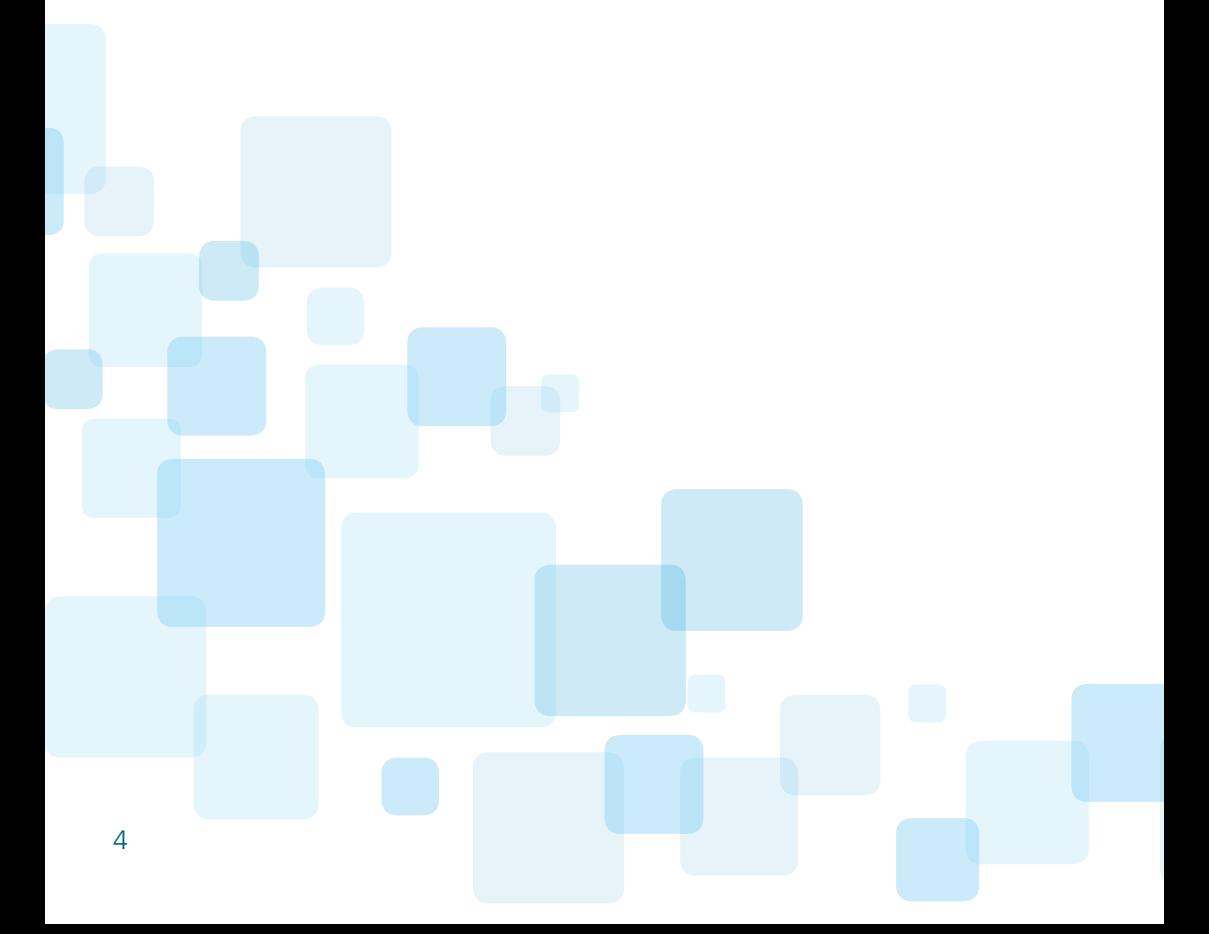

<span id="page-4-0"></span>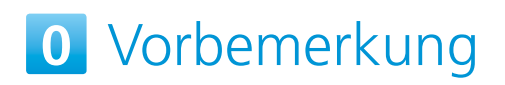

Aus technischen und organisatorischen Gründen erfolgt die Einführung der Fachanwendung elektronischer Medikationsplan schrittweise. Dies bezieht sich sowohl auf die regionale Verfügbarkeit als auch auf die Nutzbarkeit in den verschiedenen Versorgungssektoren (Vertragsärzte/-zahnärzte, Krankenhäuser, Apotheken, Psychotherapeuten). Die in diesem Dokument beschriebenen Funktionalitäten stehen daher ggf. zunächst nur teilweise zur Verfügung.

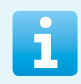

Weitere Informationen finden Sie online unter: **[www.gematik.de/anwendungen/e-medikationsplan](http://www.gematik.de/anwendungen/e-medikationsplan)**

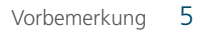

# <span id="page-5-0"></span>**1** Einleitung

Mit der flächendeckenden Einführung von medizinischen Anwendungen auf der Gesundheitskarte der gesetzlichen Krankenversicherung bestehen neue Möglichkeiten zur Verbesserung der **Arzneimitteltherapiesicherheit (AMTS)**: Mit dem **elektronischen Medikationsplan (E-Medikationsplan)** können **Medikationsdaten** sowie **medikationsrelevante Daten** (z.B. Allergien oder Nierenfunktionswerte) eines Versicherten direkt auf der Karte gespeichert werden. Diese Informationen können durch alle am Medikationsprozess beteiligten Heilberufler mit dem Einverständnis des Versicherten **eingesehen** und bei Bedarf **aktualisiert** werden. Hierdurch kann die Kommunikation über verschiedene Berufsgruppen hinweg erleichtert werden.

Dieser Leitfaden richtet sich an **(Zahn-)Ärzte1 und Apotheker** sowie **medizinisches und pharmazeutisches Personal in Krankenhäusern**. Er dient als praktische Anleitung für die Handhabung des E-Medikationsplans in der ambulanten und stationären Versorgung sowie insbesondere bei der Arzneimittelabgabe. Auf den nächsten Seiten wird erläutert, wie **Datensätze** für den E-Medikationsplan **angelegt** werden, **welche Versicherten** am ehesten für die Anwendung E-Medikationsplan in Frage kommen und **welche Inhalte**–zusätzlich zu den bisher schon im bundeseinheitlichen Medikationsplan (BMP) enthaltenen Informationen–durch den E-Medikationsplan auf der Gesundheitskarte zur Verfügung stehen.

1 Gender-Hinweis: Zugunsten des Leseflusses wird in dieser Publikation meist die männliche Form verwendet. Wir bitten, dies nicht als Zeichen einer geschlechtsspezifischen Wertung zu deuten.

#### **Weiterführende Informationen**

Neben dem vorliegenden Leitfaden werden auf der Website der gematik unter [www.gematik.de/anwendungen/e-medikationsplan](http://www.gematik.de/anwendungen/e-medikationsplan) nützliche Hintergrundinformationen zum E-Medikationsplan sowie Hinweise auf weiterführende Informationen (online wie offline) zur Verfügung gestellt.

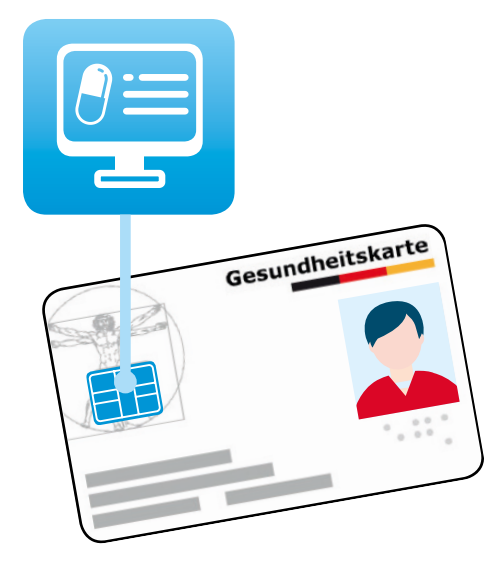

# <span id="page-7-0"></span>Elektronischer Medikationsplan– **2**was ist das?

### **2.1 Aufbau und Funktion**

Der E-Medikationsplan stellt allen am Medikationsprozess Beteiligten (Ärzte, Zahnärzte, Apotheker, Psychotherapeuten und medizinisches/pharmazeutisches Personal) bei der ambulanten bzw. stationären Versorgung AMTS-relevante Daten zur Verfügung. Damit kann er wesentlich zur Verbesserung der Arzneimitteltherapiesicherheit beitragen.

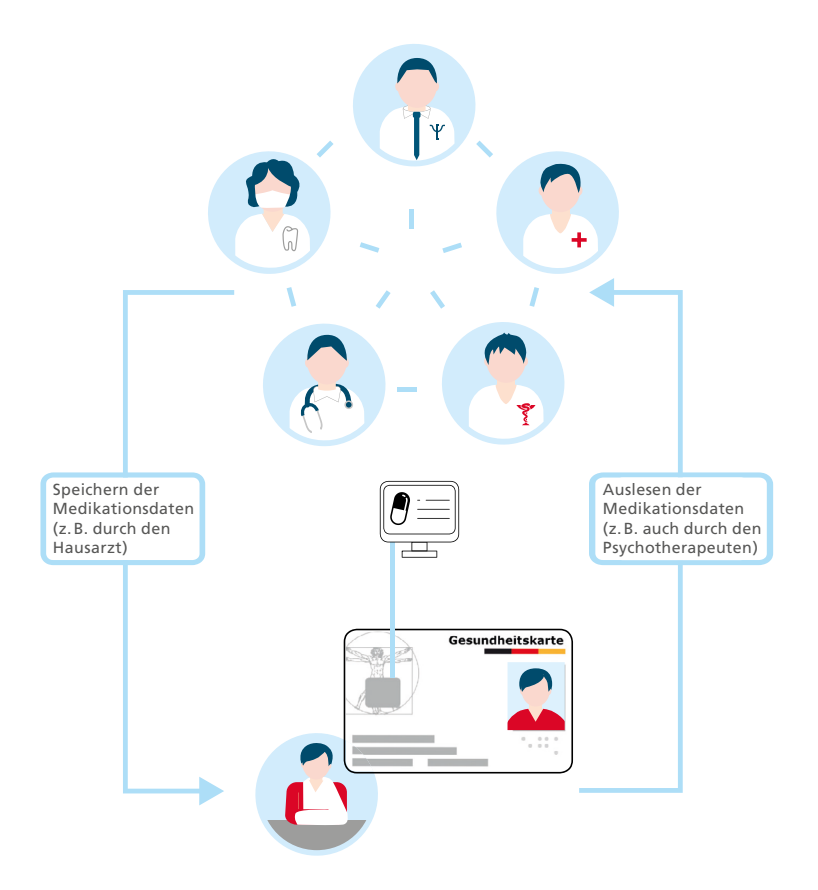

Der E-Medikationsplan enthält folgende Daten:

- **Angaben zum Patienten**, z.B. Vorname, Nachname, Geburtsdatum
- **Angaben zur Medikation (Medikationsdaten):** verordnete Arzneimittel selbst erworbene Arzneimittel (OTC) ggf. in der Vergangenheit eingenommene Arzneimittel

#### • **Medikationsrelevante Daten:**

Allergien und Unverträglichkeiten medizinische Individualparameter des Versicherten (z.B. Gewicht, Kreatininwert)

• **Hinweise und Informationen** zum interprofessionellen Informationsaustausch (z.B. Hinweise zur gewählten Medikation):

> Kommentarfeld zum Medikationseintrag übergeordneter Kommentar zum gesamten Medikationsplan

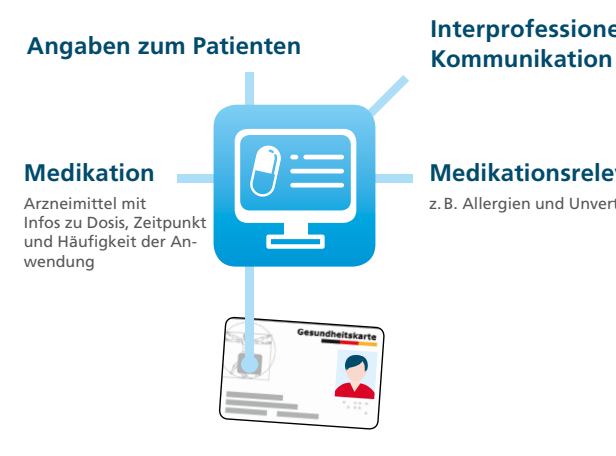

**Interprofessionelle** 

#### **Medikationsrelevante Daten**

z. B. Allergien und Unverträglichkeiten

<span id="page-9-0"></span>Der E-Medikationsplan wird auf der Gesundheitskarte des Versicherten gespeichert. Zukünftig kann es auch andere Arten der Speicherung geben.

Der Gesetzgeber schreibt die Einführung des E-Medikationsplans vor. Versicherte haben gegenüber jedem an der vertragsärztlichen Versorgung teilnehmenden Arzt sowie gegenüber der abgebenden Apotheke einen Anspruch2 auf die Aktualisierung ihrer Medikationsdaten und die Speicherung auf der Gesundheitskarte. Voraussetzung für die Nutzung des E-Medikationsplans ist, dass der Versicherte in die Verarbeitung seiner Daten eingewilligt hat.

Eine detaillierte Übersicht über die Angaben des E-Medikationsplans befindet sich in Kapitel 6.

### **2.2 E-Medikationsplan und BMP**

Bereits seit Oktober 2016 ist der **bundeseinheitliche Medikationsplan (BMP)** in der Versorgung eingeführt.

Der BMP und der E-Medikationsplan werden künftig beide zur Verfügung gestellt. Ärzte, Zahnärzte und Apotheker erstellen und aktualisieren den E-Medikationsplan. Dieser ist Datengrundlage für den BMP, der einen inhaltlichen Auszug aus dem E-Medikationsplan darstellt und vorrangig an den Versicherten gerichtet ist.

Der E-Medikationsplan unterscheidet sich vom BMP im Wesentlichen in den folgenden Punkten:

- Der elektronische Medikationsplan kann für die Erzeugung des BMP genutzt werden.
- 2 Der Anspruch des Versicherten auf einen E-Medikationsplan ist sektorenspezifisch geregelt.
- Der BMP dient der Information des Patienten, der E-Medikationsplan stellt Leistungserbringern Daten bereit und unterstützt die elektronische Verarbeitung und Nutzung der Daten im Sinne der Arzneimitteltherapiesicherheit.
- Der BMP wird auf Papier ausgedruckt. Der E-Medikationsplan wird auf der Gesundheitskarte gespeichert.
- Im BMP sind nur die aktuell eingenommenen Medikamente aufgeführt, während der E-Medikationsplan ggf. auch historisierte Angaben zu Medikamenten enthalten kann.

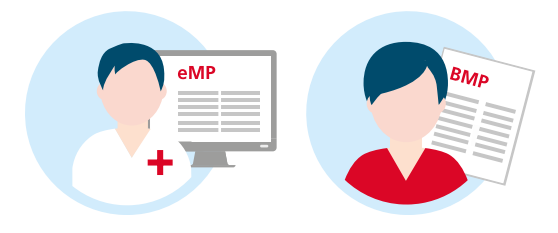

<span id="page-11-0"></span>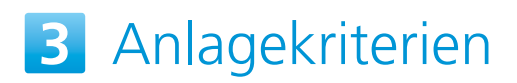

### **3.1 In Frage kommende Versicherte**

Primäre Zielgruppe für die Nutzung der Anwendung E-Medikationsplan sind in der Regel stets Versicherte/Patienten, bei denen mehrere Erkrankungen vorliegen bzw. die mehrere Medikamente einnehmen und/oder an Allergien oder Unverträglichkeiten leiden.

Der Anspruch auf Erstellung eines E-Medikationsplans ist sektorenspezifisch unterschiedlich. Für die vertragsärztliche Versorgung gelten die Regelungen des BMP. Gesetzlich Versicherte haben gegenüber Ärzten demnach einen Anspruch auf den BMP bzw. den elektronischen Medikationsplan, wenn sie mindestens drei zulasten der gesetzlichen Krankenkasse verordnete, systemisch wirkende Medikamente gleichzeitig einnehmen bzw. anwenden. Die Anwendung muss dauerhaft, d.h. über einen Zeitraum von mindestens 28 Tagen, vorgesehen sein. Gegenüber Zahnärzten besteht dieser Anspruch nicht.

Darüber hinaus kann die Nutzung des E-Medikationsplans bei folgenden Versicherten sinnvoll sein:

- Schwangeren
- Patienten mit seltenen Erkrankungen
- Patienten, bei denen eine fachübergreifende bzw. intersektorale Zusammenarbeit (Arzt–Facharzt–Apotheke–Krankenhaus–Zahnarzt–Psychotherapeut) angezeigt ist

### <span id="page-12-0"></span>**3.2 Zu dokumentierende Arzneimittel**

**Möglichst vollständig** gelistet werden sollten **alle**

- aktuell verordneten und anzuwendenden Arzneimittel (Dauer- und Bedarfsmedikation),
- ggf. vom Versicherten selbst erworbenen (OTC) und/oder ergänzend eingenommenen Arznei- und Nahrungsergänzungsmittel, wenn diese AMTS-relevant sind und vom Patienten gewünscht werden,
- in der Vergangenheit eingenommenen Arzneimittel, die für die Beurteilung der medikamentösen Situation relevant sind.

Aufgrund des informationellen Selbstbestimmungsrechts kann ein Patient grundsätzlich der Aufnahme von durch ihn ausgewählten Angaben in den E-Medikationsplan widersprechen. Somit ist nicht sichergestellt, dass der Datensatz vollständig ist.

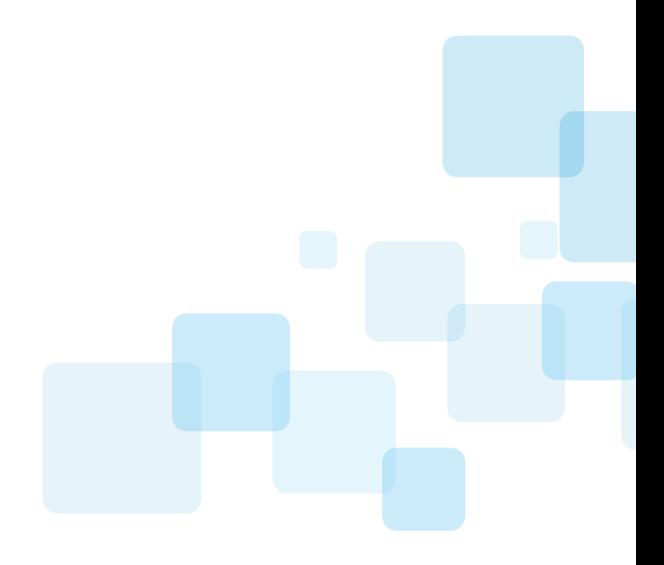

# <span id="page-13-0"></span>Voraussetzungen und **4** Rahmenbedingungen

### **4.1 Technische Ausstattung**

Zur erforderlichen technischen Ausstattung für die Nutzung des E-Medikationsplans gehören:

- eMP /AMTS-fähiger Konnektor in Verbindung mit dem Institutionsausweis, kurz SMC-B (Security Module Card Typ B), und stationäres Kartenterminal
- entsprechend eingerichtetes Krankenhausinformationssystem (KIS)
- Arzneimitteldatenbank

Organisatorisch ist die Bereitstellung des elektronischen Heilberufsausweises (HBA) erforderlich.

### **4.2 Einwilligung des Patienten**

Bevor die Anwendung E-Medikationsplan genutzt werden kann, muss der Versicherte gegenüber dem anlegenden (Zahn-)Arzt/Apotheker seine ausdrückliche Einwilligung in die Verarbeitung seiner medizinischen Daten erklären. Für die Einwilligungserklärung bestehen keine Formvorgaben, sie kann sowohl mündlich als auch schriftlich erfolgen und sollte dokumentiert werden<sup>3</sup>

3 Weitere Informationen finden sich in: Hauser/Haag, Datenschutz im Krankenhaus, DKVG, 5. Auflage 2019, Kapitel IV "Einwilligungen".

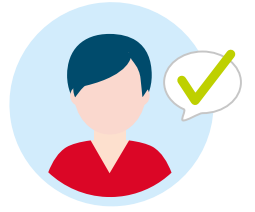

Zudem werden auf der Gesundheitskarte der Name und die Kontaktdaten der Stelle, bei der die Einwilligung erteilt wurde, sowie das Datum der Einwilligung dokumentiert. So ist für alle in der Behandlungskette folgenden Akteure zentral einsehbar, wann und gegenüber wem die Einwilligung erteilt wurde.

Der Versicherte kann seine Einwilligung jederzeit gegenüber einem (Zahn-)Arzt oder Apotheker widerrufen. Der komplette Datensatz des E-Medikationsplans ist dann von der Gesundheitskarte zu löschen (siehe dazu Kapitel 5.3.2).

Darüber hinaus muss vor jedem Zugriff auf den E-Medikationsplan erneut die Zustimmung des Versicherten eingeholt werden, da es sich hierbei um die Verarbeitung persönlicher medizinischer Daten handelt. Die Zustimmung erfolgt durch die Eingabe der sechsstelligen PIN oder, sofern die PIN deaktiviert ist, durch die Übergabe der Gesundheitskarte. Die Handhabung der PIN ist in Kapitel 9.1 beschrieben.

# <span id="page-15-0"></span>**5** Elektronischer Medikationsplan auf der Gesundheitskarte

### **5.1 Erstanlage**

Das erstmalige Anlegen eines E-Medikationsplans läuft in der Regel stets nach demselben Schema ab. Je nach eingesetztem Krankenhausinformationssystem kann die Benutzerführung jedoch variieren.

Grundsätzlich ist der E-Medikationsplan für den Versicherten eine freiwillige Option– unabhängig davon, ob er bereits einen BMP besitzt. Entscheidet er sich dafür, ist aus Datenschutzgründen für die Verarbeitung der persönlichen medizinischen Daten sowohl die vorherige Aufklärung des Versicherten als auch dessen ausdrückliche Einwilligung erforderlich.

Das Anlegen des E-Medikationsplans ist Ärzten, Apothekern und Zahnärzten vorbehalten.

#### **Schritt 1: Ansprache und Information des Versicherten**

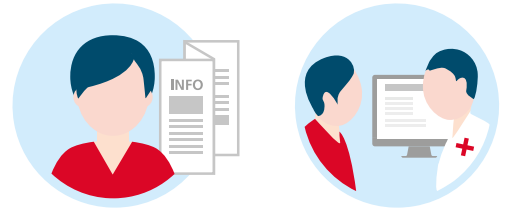

In Absprache mit dem (Zahn-)Arzt/Apotheker kann das medizinische Personal in Frage kommende Versicherte auf den E-Medikationsplan aufmerksam machen. Dazu steht die Patienteninformation "Ihr Elektronischer Medikationsplan" zur Verfügung. Signalisiert der Versicherte ein klares Interesse, kann das Fachpersonal die Anlage des E-Medikationsplans im KIS vorbereiten.

#### **Schritt 2: Aufklärungsgespräch, Einwilligung des Versicherten und Dokumentation**

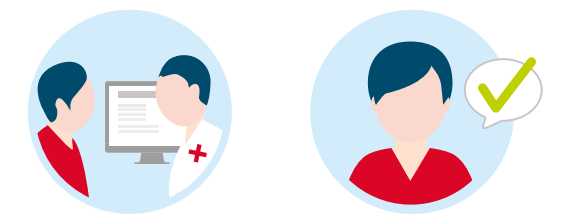

Im Aufklärungsgespräch soll geklärt werden,

- ob der Versicherte sich ausreichend informiert fühlt und in die für die Anlage des E-Medikationsplans notwendige Verarbeitung seiner medizinischen Daten einwilligt sowie
- ob AMTS-relevante Informationen zum Versicherten genutzt werden können.

Die Einwilligung des Versicherten sollte dokumentiert werden (siehe Kapitel 4.2).

# eMP **TELEVISION**

#### **Schritt 3: Anlegen und Speichern des E-Medikationsplans**

Ein E-Medikationsplan wird immer über das KIS angelegt. Hierzu ist die entsprechende Dokumentation (z.B. Handbuch) des Herstellers zu beachten. Welche Informationen im Datensatz des E-Medikationsplans gespeichert werden können, wird im Kapitel 6 beschrieben.

Eine Kopie der Medikationsdaten wird immer in der elektronischen Dokumentation (KIS) des Krankenhauses gespeichert. Die gespeicherten Daten stehen nun zur Nutzung auf der Gesundheitskarte bereit.

#### **Schritt 4: Aushändigen von Dokumenten an den Versicherten**

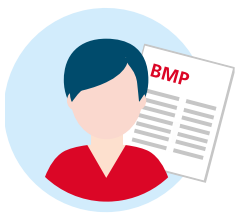

Nach der Anlage des E-Medikationsplans sollten dem Versicherten folgende Dokumente ausgehändigt werden:

- <span id="page-18-0"></span>• Patienteninformation "Ihr Elektronischer Medikationsplan" (soweit nicht schon in Schritt 1 erfolgt)
- auf Wunsch des Versicherten der Papierausdruck des BMP

Der Versicherte sollte zudem darüber informiert werden, dass er beim (Zahn-)Arzt, beim Psychotherapeuten, im Krankenhaus und in der Apotheke stets auf den auf seiner Gesundheitskarte gespeicherten E-Medikationsplan hinweisen sollte, damit die aktuellen Daten jederzeit zur Verfügung stehen und bei Bedarf angepasst werden können.

### **5.2 Auslesen**

Das Auslesen des E-Medikationsplans läuft in der Regel stets nach demselben Schema ab. Je nach eingesetztem KIS kann die Benutzerführung jedoch variieren.

Zum Auslesen berechtigt sind alle Ärzte, Zahnärzte, Apotheker, Psychotherapeuten sowie das medizinische/pharmazeutische Personal.

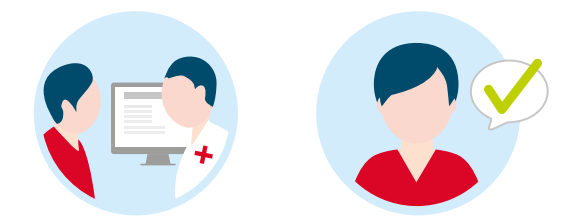

#### **Schritt 1: Zustimmung des Patienten einholen**

Da es sich um die Verarbeitung persönlicher medizinischer Daten handelt, muss zum Auslesen der Daten die **(mündliche) Zustimmung des Versicherten** eingeholt werden. Sofern die PIN aktiviert ist, muss der Versicherte sie eingeben.

#### **Schritt 2: Auslesen**

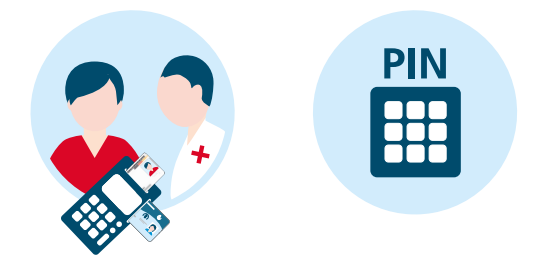

Nach dem Einstecken der Gesundheitskarte in das Kartenterminal und ggf. der PIN-Eingabe des Versicherten wird der E-Medikationsplan ausgelesen.

#### **Schritt 3: Anzeigen des E-Medikationsplans, Speicherung einer Kopie**

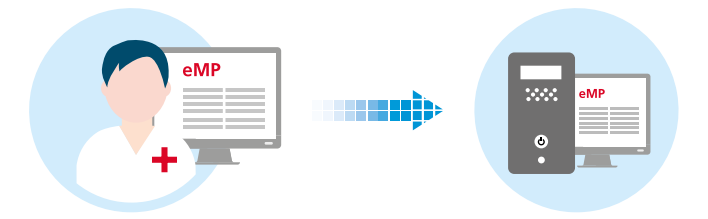

Nun kann der E-Medikationsplan angezeigt werden. Im Hintergrund wird die Speicherung einer **Kopie des E-Medikationsplans** im KIS unterstützt. Zu Dokumentationszwecken und zur weiteren Nutzung steht er so auch nach der Kartenentnahme im KIS zur Verfügung. Die Kopie im KIS kann ggf. auch als Grundlage für die Erstellung einer aktualisierten Version oder für das Neuaufspielen der Daten bei Kartenersatz genutzt werden.

Wie im Falle des Kartenersatzes (z.B. bei Verlust der Karte oder Kartentausch durch die Krankenkasse) vorzugehen ist, wird in Kapitel 9.4 beschrieben.

### <span id="page-20-0"></span>**5.3 Aktualisieren und Löschen**

Damit der E-Medikationsplan seine Funktion im Rahmen der AMTS erfüllen kann, seine Handhabung im Krankenhausalltag reibungslos funktioniert und wenig Zeit in Anspruch nimmt, ist die Aktualität der Daten ein entscheidender Faktor. Deshalb sind alle an der Behandlung beteiligten Apotheker, Ärzte und Zahnärzte aufgerufen, den E-Medikationsplan ihrer Patienten periodisch–soweit möglich–bei regulären Behandlungsanlässen auf Vollständigkeit und Korrektheit zu überprüfen und ihn zu aktualisieren, wenn Veränderungen eingetreten sind.

### **5.3.1 Aktualisieren**

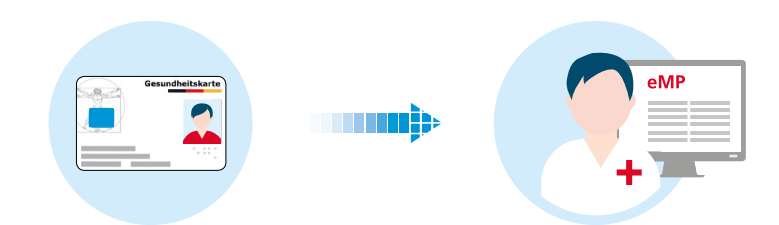

#### **Schritt 1: Auslesen des E-Medikationsplans**

Nachdem der Versicherte der Aktualisierung zugestimmt hat, muss der E-Medikationsplan zunächst von der Gesundheitskarte ausgelesen und in das KIS geladen werden.

#### **Schritt 2: Aktualisieren und Speichern**

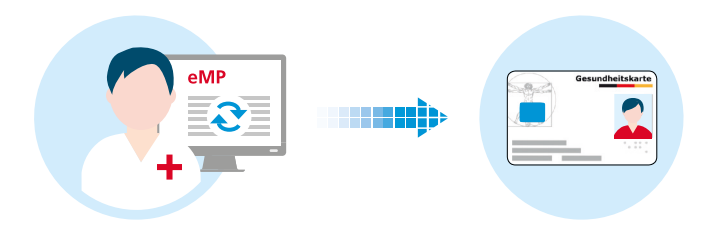

Nun kann der E-Medikationsplan im KIS aktualisiert werden, d.h., es können Einträge geändert, ergänzt oder gelöscht werden (siehe dazu auch die entsprechende Dokumentation des Herstellers). Beim Löschen eines Medikationseintrags ist seine AMTS-Relevanz zu berücksichtigen. Eine Alternative zum Löschen ist das Setzen der Kennzeichnung "historisiert" und/oder der Eintrag eines Beendet-Datums.

Das Übertragen des aktualisierten E-Medikationsplans auf die Gesundheitskarte kann entweder direkt durch den behandelnden (Zahn-)Arzt/Apotheker oder durch eine autorisierte Fachkraft erfolgen.

#### **Schritt 3: Aushändigen von Dokumenten**

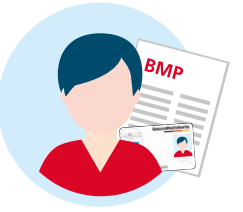

Auf Wunsch des Versicherten kann ihm der ausgedruckte BMP übergeben werden.

**Tipp:** Exemplarische Abbildungen zur Änderung, Ergänzung und Löschung eines Datensatzes finden sich auf der Website der gematik: **[www.gematik.de/anwendungen/e-medikationsplan](http://www.gematik.de/anwendungen/e-medikationsplan)**

### <span id="page-22-0"></span>**5.3.2 Löschen**

Die Einwilligung in die Nutzung des E-Medikationsplans auf der Gesundheitskarte kann vom Patienten jederzeit gegenüber dem (Zahn-)Arzt/Apotheker widerrufen werden. Der Datensatz ist dann von der Karte zu löschen.

Vorab sollte eine Beratung des Patienten durch den (Zahn-)Arzt/Apotheker erfolgen: Der Patient muss darüber aufgeklärt werden, dass die Daten dann auch anderen Einrichtungen nicht mehr zur Verfügung stehen. Der Widerruf der Einwilligung, die Aufklärung über die Folgen der Löschung und die Löschung selbst sollten vom (Zahn-) Arzt/Apotheker dokumentiert werden.

Die im KIS gespeicherte Kopie des E-Medikationsplans ist als Teil der Dokumentation nicht von der Löschung betroffen.

### **5.3.3 Bearbeiten von veralteten Einträgen**

Das KIS überprüft vor dem Schreiben der Daten des E-Medikationsplans auf die Gesundheitskarte, ob er möglicherweise veraltete Medikationseinträge enthält. Diese werden dem (Zahn-)Arzt/Apotheker in seinem KIS als veraltet angezeigt.

Es empfiehlt sich, in diesem Fall zu überlegen, ob diese Medikationseinträge noch eine Versorgungs- bzw. AMTS-Relevanz haben. Einträge, die weiterhin versorgungsrelevant sind, sollten bestehen bleiben. Ein ggf. vorhandenes Beendet-Datum sollte überprüft werden. Medikationseinträge, die nicht mehr zum aktuellen Medikationsbild des Versicherten gehören, aber dennoch eine AMTS-Relevanz haben, können als "historisiert" gekennzeichnet werden. Sind beide Aspekte nicht mehr gegeben, sollten für eine bessere Übersichtlichkeit veraltete Medikationseinträge gelöscht werden.

# <span id="page-23-0"></span>**6** Ausfüllen–Überblick und Beispiele

Im Folgenden wird der Aufbau des E-Medikationsplans beschrieben.

### **6.1 Medikationsrelevante Daten**

Diese Kategorie umfasst zusätzliche Angaben, die die Prüfung der vorgesehenen Medikation des Versicherten auf AMTS-Relevanz unterstützen:

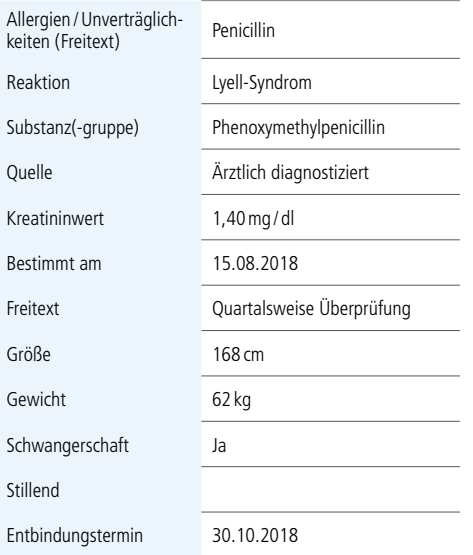

#### Übersicht medikationsrelevante Angaben mit Beispielen

#### **Allergien/Unverträglichkeiten (Freitext)**

Das Datenfeld "Allergien/Unverträglichkeiten" (Freitext, max. 50 Zeichen) kann mit Allergien und Unverträglichkeiten des Versicherten befüllt werden. Die einzelnen Allergien bzw. Unverträglichkeiten sollten jeweils durch ein Komma getrennt werden. Die Angaben können in den BMP übernommen werden.

#### **Reaktion, Substanz(-gruppe) und Quelle**

Mittels der drei Felder "Reaktion", "Substanz(-gruppe)" und "Quelle" lassen sich die einzelnen Arzneimittelallergien und -unverträglichkeiten strukturiert beschreiben. Platz ist für bis zu zehn Arzneimittelallergien (Feld "Reaktion"), jeweils mit Angabe der verursachenden Substanz bzw. Substanzgruppe. Auch die Herkunft der Information (Feld "Quelle"), also entweder eine ärztliche Diagnose oder die Selbstauskunft des Versicherten, wird hier dokumentiert. Die Angaben werden nicht in den BMP übernommen.

#### **Kreatininwert, bestimmt am**

Der Kreatininwert wird in mg/dl angegeben und kann in den BMP übernommen werden. Auch das Bestimmungsdatum des Wertes kann dokumentiert werden. Voraussetzung für die Eingabe des Datums ist ein befülltes Kreatininwert-Datenfeld. Der Kreatininwert kann–allerdings ohne Datumsangabe – in den BMP übernommen werden.

#### **Schwangerschaft, Entbindungstermin und Stillend**

Das Ausfüllen der drei Felder ist optional. Die Angabe zum Entbindungstermin bezieht sich auf den errechneten Entbindungstermin. Die Angaben zu "Schwangerschaft" und "Stillend" können in den BMP übernommen werden.

#### **Freitext**

Das Freitextfeld (max. 200 Zeichen) ermöglicht die Ergänzung von medikationsrelevanten Angaben ohne festgelegte Parameter. Die Einträge in diesem Feld können in den BMP übernommen werden.

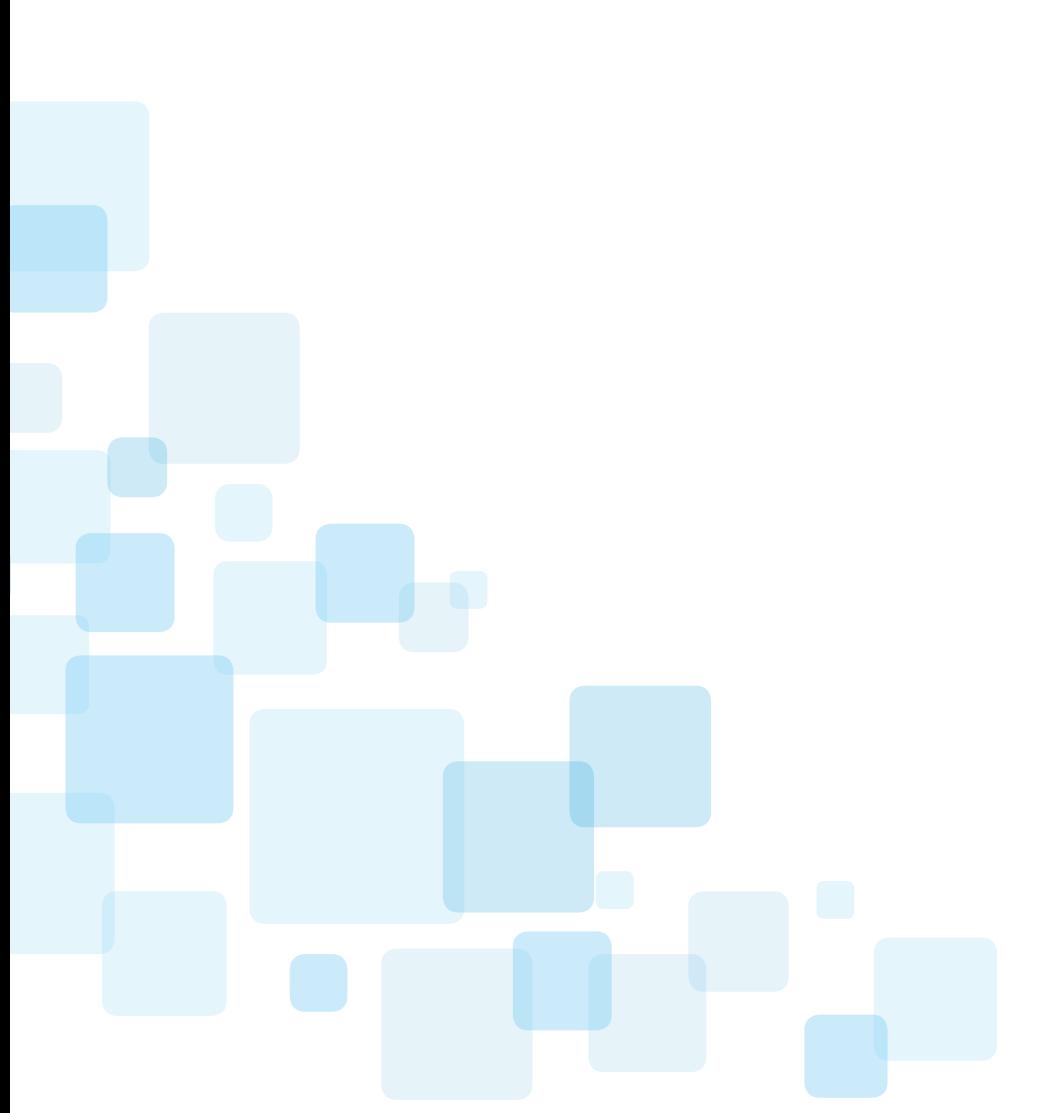

### <span id="page-26-0"></span>**6.2 Medikationseintrag**

Der E-Medikationsplan kann ein oder mehrere **Medikationseinträge** (d.h. Medikationen) enthalten. Ein Medikationseintrag kann mit einer Zwischenüberschrift versehen werden. Es ist damit möglich, mehrere Medikationseinträge zu einem Block zu bündeln.

Ein Medikationseintrag erfolgt zeilenbasiert. Er kann in den folgenden Varianten angelegt werden:

- **Arzneimitteleintrag:** Es kann gewählt werden zwischen **Fertigarzneimitteleintrag** und **Wirkstoffeintrag**, d.h. ein oder mehrere Wirkstoffe und die jeweilige Wirkstärke
- **Rezeptureintrag:** Freitextbeschreibung einer Rezeptur
- **Freitexteintrag:** beliebige Informationen hinsichtlich einer Medikation

Es ist sinnvoll, für jede Medikation einen eigenen Eintrag anzulegen. Bis zu 100 Medikationseinträge können auf der Gesundheitskarte abgelegt werden. Um den Überblick über die AMTS-relevante Medikation zu behalten, empfiehlt es sich, veraltete Daten regelmäßig zu löschen.

Die folgende Abbildung zeigt Beispiele für die Medikation.

#### **E-Medikationsplan: Beispiele**

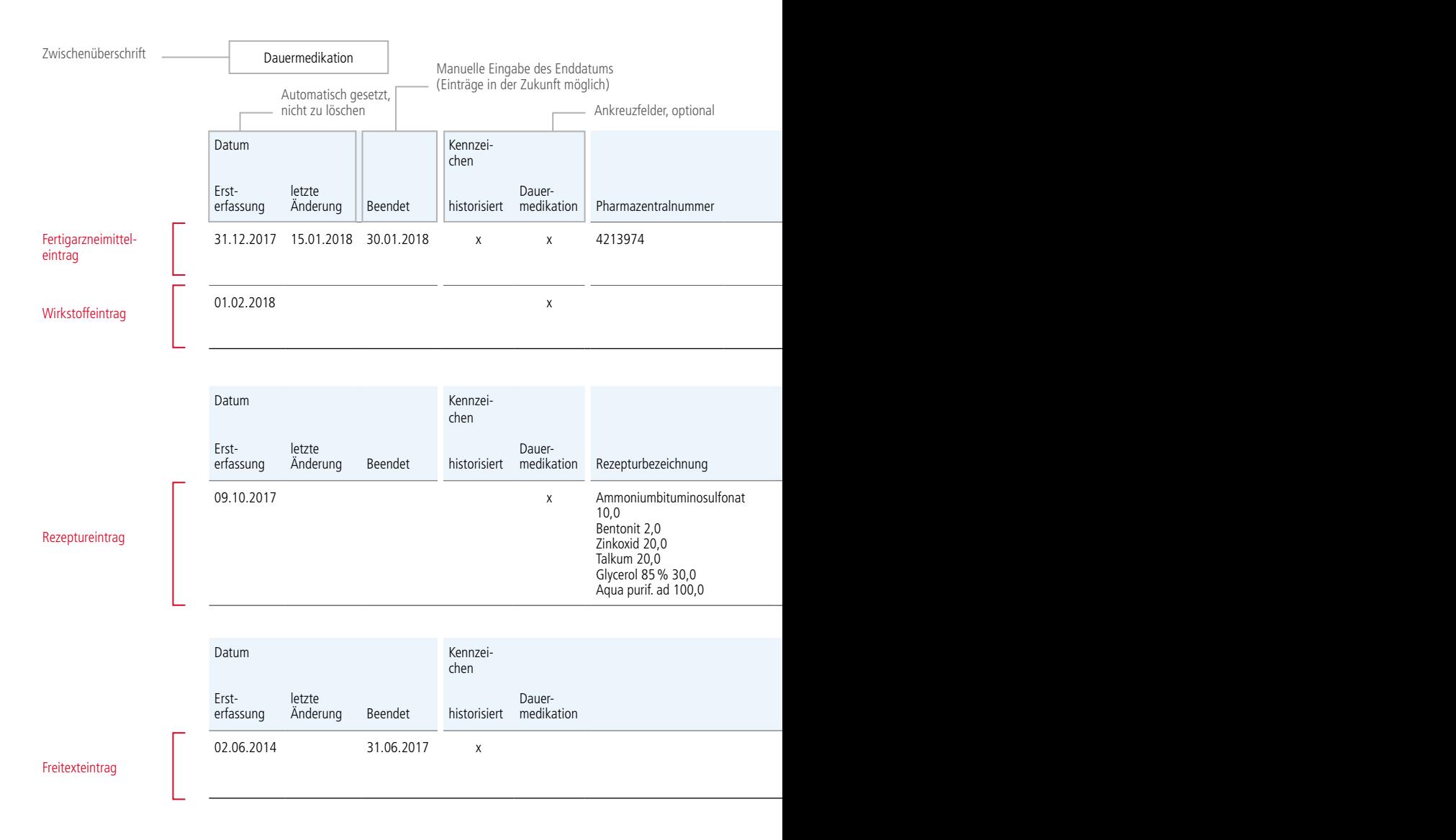

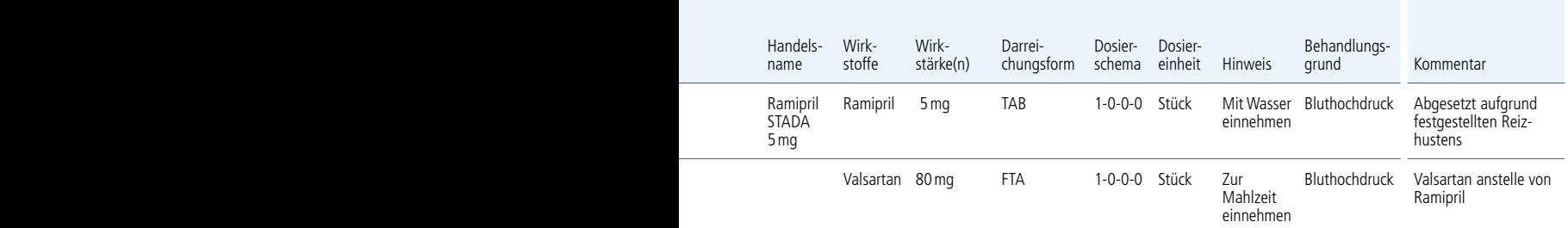

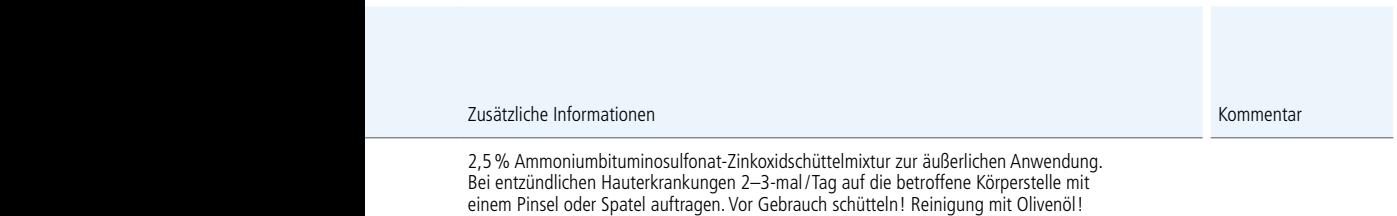

Aufbrauchfrist: 6 Monate

Sonstiges (allgemeiner Hinweis) Kommentar Blutzuckermessung vor jeder Mahlzeit. Blutdruckmessung morgens und abends. Werte dokumentieren, dem Arzt beim nächsten Besuch vorlegen und analysieren lassen.

### <span id="page-29-0"></span>**6.2.1 Arzneimitteleintrag**

Der Arzneimitteleintrag enthält Angaben zum jeweiligen Präparat, mit den entsprechenden therapeutischen Anwendungsinformationen. Für den Eintrag gibt es zwei Möglichkeiten:

- Fertigarzneimitteleintrag mit Angabe des Handelsnamens und/oder der Pharmazentralnummer (PZN): Die Felder (Wirkstoffe, Wirkstärke(n) und Darreichungsform) können automatisch aus der Arzneimitteldatenbank befüllt werden.
- Wirkstoffeintrag ohne Handelsnamen/ PZN: Dieser kann nötig sein, wenn bei der Verordnung der Handelsname mit der PZN nicht bekannt ist (analog einer Wirkstoffverordnung auf einem Rezept). Die Datenfelder "Pharmazentralnummer" und "Handelsname" werden in diesem Fall frei gelassen. Die Befüllung der übrigen Felder muss manuell, d.h. ohne Rückgriff auf die Arzneimitteldatenbank, erfolgen.

Sofern eine PZN vorhanden ist, wird empfohlen, diese zu verwenden und Vorschläge für alle weiteren Felder aus der Arzneimitteldatenbank automatisch zu übernehmen.

#### **Handelsname**

In der Regel werden Fertigarzneimittel in den Arzneimitteldatenbanken unter ihrem Handelsnamen (Bezeichnung auf der Packung bzw. in der Fachinformation) geführt. Bei Verwendung der PZN können die zugehörigen Informationen (Wirkstoffe, Wirkstärke(n), Darreichungsform, Handelsname) automatisch über die Arzneimitteldatenbank angezeigt werden.

Soll ein Fertigarzneimittel eingetragen werden, das nicht in einer Arzneimitteldatenbank aufgeführt ist (z.B. ein Fertigarzneimittel aus dem Ausland), müssen die übrigen Datenfelder manuell befüllt werden.

#### **Wirkstoffe**

Als Wirkstoffe werden die wirksamen Bestandteile eines (Fertig-)Arzneimittels bezeichnet. Der Wirkstoff kann bei Fertigarzneimitteleinträgen automatisch durch die Arzneimitteldatenbank angezeigt werden. Bei Wirkstoffeinträgen muss der (Zahn-)Arzt/Apotheker das Feld manuell befüllen (Freitext, max. 80 Zeichen).

#### **Wirkstärke(n)**

Die Wirkstärke ist dem jeweiligen Wirkstoff zugeordnet. Das Feld ist optional. Die Wirkstärke kann bei Fertigarzneimitteleinträgen automatisch durch die Arzneimitteldatenbank angezeigt werden. Bei Wirkstoffeinträgen muss der (Zahn-)Arzt/Apotheker das Feld manuell befüllen (Freitext, max. 15 Zeichen).

Bei der manuellen Befüllung empfiehlt sich eine strukturierte Darstellung.

#### **Darreichungsform**

Die Darreichungsform kann bei Fertigarzneimitteleinträgen automatisch durch die Arzneimitteldatenbank angezeigt werden. Bei Wirkstoffeinträgen muss der (Zahn-)Arzt/Apotheker das Feld manuell befüllen (Freitext, max. 7 Zeichen).4

#### **Dosierschema**

Für das Dosierschema sind folgende Eingabemöglichkeiten vorgesehen:

- strukturiert mit viergliedrigen Einnahmezeitpunkten: morgens-mittags-abendszur Nacht. Neben Angaben wie z.B. 1-2-0-0,5 ist es auch möglich, Angaben wie ½ oder ¼ zu hinterlegen.
- freitextlich (max. 20 Zeichen)

<sup>4</sup> Eine Schlüsseltabelle mit einer Liste von Darreichungsformen findet sich unter: [http://applications.kbv.de/keytabs/](http://applications.kbv.de/keytabs/ita/schluesseltabellen.asp?page=S_BMP_DARREICHUNGSFORM_V1.02.htm) [ita/schluesseltabellen.asp?page=S\\_BMP\\_DARREICHUNGSFORM\\_V1.02.htm](http://applications.kbv.de/keytabs/ita/schluesseltabellen.asp?page=S_BMP_DARREICHUNGSFORM_V1.02.htm)

#### **Dosiereinheit**

Wenn eine Dosierung angegeben ist, sollte (besonders bei nichtabgeteilten Darreichungsformen) auch die Dosiereinheit erfasst werden:

- strukturiert/codiert<sup>5</sup> oder
- freitextlich (max. 20 Zeichen)

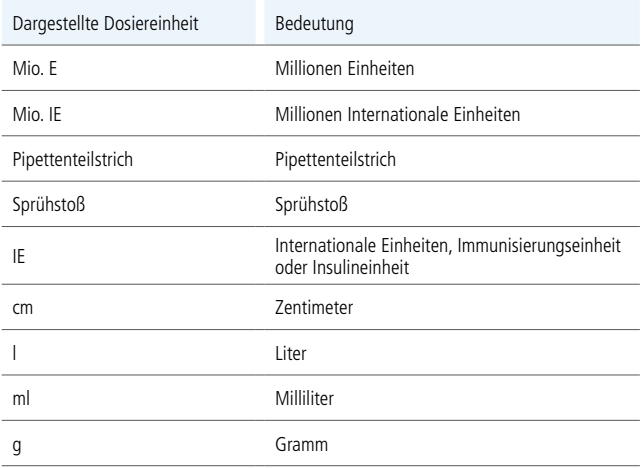

Beispiele für vorbelegte Dosiereinheiten gem. BMP5

#### **Hinweis**

Das Hinweisfeld (Freitext, max. 80 Zeichen) kann für Informationen zur Einnahme, Lagerung, Anwendung etc. verwendet werden. Es richtet sich vor allem an den Versicherten.

5 Vgl. Anhang 4 von Anlage 3 der aktuellen BMP-Spezifikation, [www.kbv.de/media/sp/Medikationsplan\\_Anlage3.pdf](http://www.kbv.de/media/sp/Medikationsplan_Anlage3.pdf)

#### <span id="page-32-0"></span>**Behandlungsgrund**

Das Feld "Behandlungsgrund" (Freitext, max. 50 Zeichen) kann für eine–für den Patienten verständliche–Beschreibung des Behandlungsgrundes genutzt werden.

#### **Zusätzliche Informationen**

Der Medikationseintrag kann um zusätzliche Informationen (Freitext, max. 200 Zeichen) ergänzt werden, die aufgrund des limitierten Platzes nicht anderweitig vermerkt werden können.

### **6.2.2 Rezeptureintrag**

Der Rezeptureintrag (Freitext, max. 200 Zeichen) dient der Auflistung der einzelnen Bestandteile der Rezeptur, wie sie vom verordnenden Arzt nach §2 AMVV (1) 4a rezeptiert bzw. vom Apotheker gemäß Kennzeichnung nach §14 ApBetrO (1) Nr. 2 und 5 beschriftet wurde.

### **6.2.3 Freitexteintrag**

Für allgemeine Hinweise (Freitext, max. 200 Zeichen) an den Versicherten kann ein separates Textfeld genutzt werden.

### <span id="page-33-0"></span>**6.2.4 Weitere Informationen zum Medikationseintrag**

#### **Zwischenüberschriften**

Mit Zwischenüberschriften lassen sich Arzneimittel- und Rezeptureinträge inhaltlich und optisch gliedern. So können bei Bedarf mehrere Einträge zu einem Block zusammengefasst werden. Sie können als Freitext erstellt oder aus einer vorgegebenen Liste ausgewählt werden. Die Verwendung von Zwischenüberschriften ist optional.

Beispiele für Zwischenüberschriften sind: Bedarfsmedikation, Dauermedikation, Selbstmedikation.

**Tipp:** Zwischenüberschriften eignen sich auch, um Medikationseinträge einem bestimmten, für die jeweilige Therapie/Abgabe verantwortlichen (Zahn-)Arzt/Apotheker zuzuordnen. Außerdem können z.B. komplexe Dosierschemata, die sich–wie etwa bei einer Kortisontherapie–täglich ändern, in der Zwischenüberschrift mit einem Datum versehen werden.

#### **Datumsangaben**

Jeder Eintrag enthält verschiedene Datumsangaben:

- **Ersterfassung:** automatischer Eintrag, kann nicht geändert werden
- **Änderung:** automatischer Eintrag, bleibt bei der Ersterfassung leer
- **Beendet:** optionales Feld, das bei Bedarf manuell befüllt werden kann, um anzugeben, wann die Medikation beendet und damit abgesetzt wird

Durch das Befüllen des optionalen Feldes "beendet" wird der Medikationseintrag nicht automatisch historisiert oder gelöscht.

#### **Dauermedikation**

Im E-Medikationsplan wird derzeit nur die Medikationsart "Dauermedikation" systematisch, d.h. über ein eigenes Kennzeichen, erfasst. Für die Selbstmedikation bzw. die Bedarfsmedikation ist derzeit kein Kennzeichen vorgesehen.

<span id="page-34-0"></span>Dieses Kennzeichen wird allerdings nicht in den BMP übernommen. Ein als Dauermedikation gekennzeichneter Medikationseintrag sollte immer in einen eigenen Medikationsblock mit der Zwischenüberschrift "Dauermedikation" gesetzt werden. Auf diese Weise kann ggf. auch eine Selbst- bzw. Bedarfsmedikation gekennzeichnet werden.

#### **BMP**

Nur Einträge, bei denen das Kennzeichen "BMP" gesetzt ist, werden in den BMP übernommen. Für eine detaillierte Gegenüberstellung der Daten im E-Medikationsplan und im BMP siehe Kapitel 7.

#### **Historisiert**

Medikationseinträge, die nicht mehr aktuell sind, aber eine AMTS-Relevanz besitzen, können als historisiert gekennzeichnet werden. So soll verhindert werden, dass AMTS-relevante Einträge verloren gehen.

**Tipp:** Wenn als historisiert gekennzeichnete Einträge nicht auf dem BMP angezeigt werden sollen, kann das BMP-Kennzeichen entfernt werden.

### **6.3 Angaben zum Patienten**

In der Kategorie "Angaben zum Patienten" werden Informationen zum Versicherten gespeichert. Die Angaben werden aus dem KIS übernommen.

Die Angaben enthalten auch das Geschlecht des Versicherten, wie auf der Gesundheitskarte verzeichnet.

### <span id="page-35-0"></span>**6.4 Interprofessioneller Informationsaustausch**

In der Kategorie "Interprofessioneller Informationsaustausch" können Informationen gespeichert werden, die sich an die nachfolgend versorgenden Stellen/Personen richten und damit der interprofessionellen Kommunikation zwischen Arzt, Zahnarzt, Apotheker und/oder Psychotherapeut dienen.

#### **Letzte Aktualisierung**

Das Feld "Letzte Aktualisierung" enthält neben dem Datum und der Uhrzeit den Namen des Arztes, der Apotheke oder des Krankenhauses, die Kennung (lebenslange Arztnummer, IK-Nummer der Apotheke oder des Krankenhauses) und die Adresse.

#### **Kommentarfelder**

Es gibt zwei Arten von Kommentarfeldern:

- Im übergeordneten Heilberufler-Kommentar (Freitext, max. 500 Zeichen) können Hinweise für alle Akteure in der Behandlungskette hinterlegt werden. Der Kommentar kann von jedem Weiterbehandelnden aktualisiert, erweitert oder auch gelöscht werden. Er bezieht sich auf den gesamten Medikationsplan.
- Darüber hinaus kann bei jedem Medikationseintrag ein eigener Kommentar (Freitext, max. 400 Zeichen) ergänzt werden.

31.12.2017 –Dr. Meyer: Aufgrund der Umstellung von ACE-Hemmern auf AT2-Antagonisten kann es zu Blutdruckspitzen kommen. Umstellung war aufgrund Nebenwirkung Reizhusten erforderlich.

#### Beispieleintrag übergeordneter Heilberufler-Kommentar

Die Kommentarfelder werden nicht in den BMP übernommen.

Kommentar

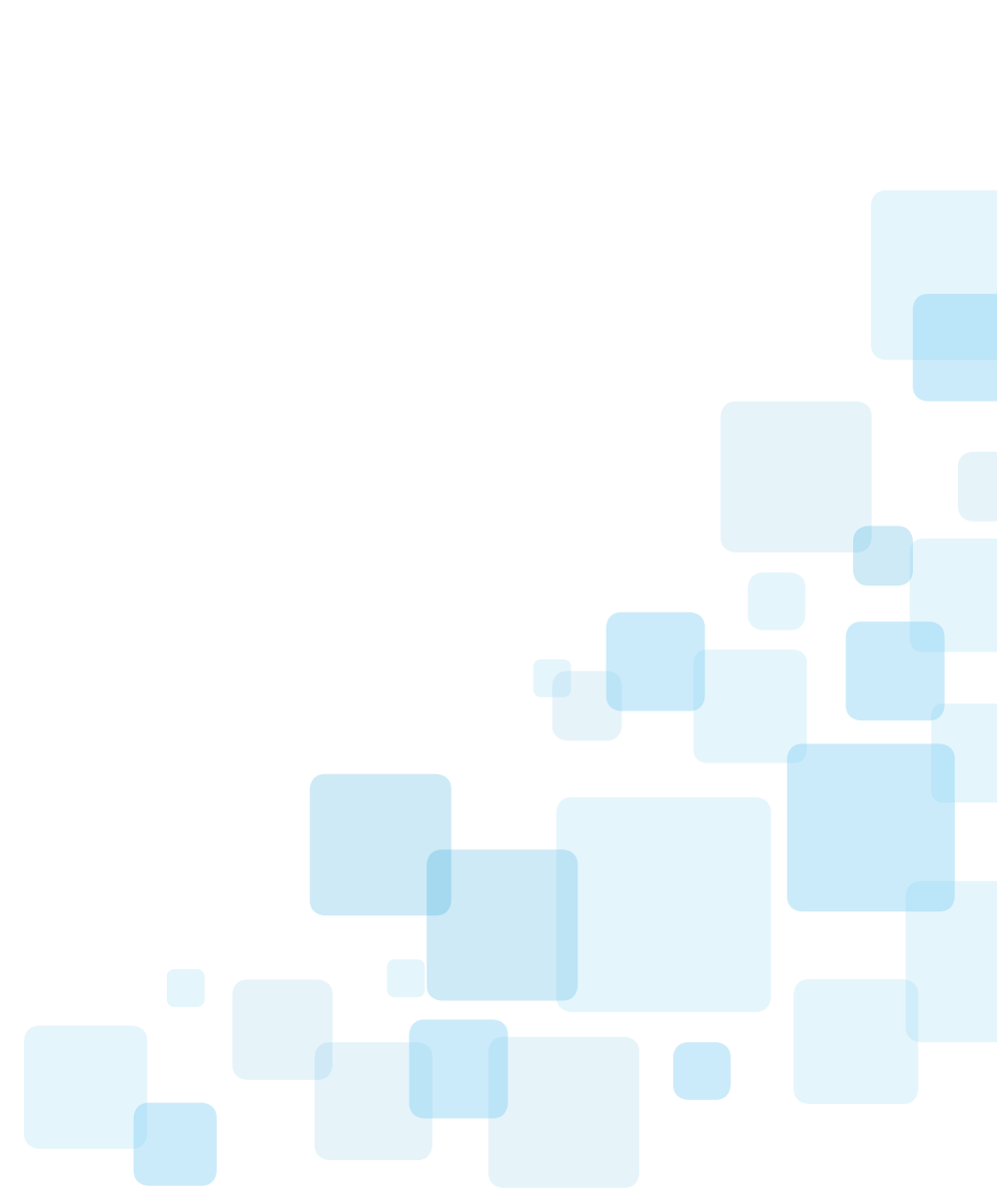

# <span id="page-37-0"></span>**7** Gegenüberstellung E-Medikationsplan und BMP

Auf der Basis der Daten des E-Medikationsplans kann ein bundeseinheitlicher Medikationsplan zum Ausdrucken erzeugt werden. Ein Arzneimittel-, Rezeptur- oder Freitexteintrag wird in den BMP übernommen, wenn das Kennzeichen BMP für den jeweiligen Eintrag gesetzt ist. Sind diese Einträge historisiert, ist die Übernahme in den BMP in der Regel jedoch nicht sinnvoll. Darüber hinaus ist es auch bei bestimmten anderen Datenfeldern, z.B. zu Allergien und Unverträglichkeiten, möglich, die Übernahme durch das BMP-Kennzeichen zu steuern. Für einige der Felder ist dagegen keine Übernahme in den BMP möglich.

Die nebenstehende Tabelle veranschaulicht dies im Detail:

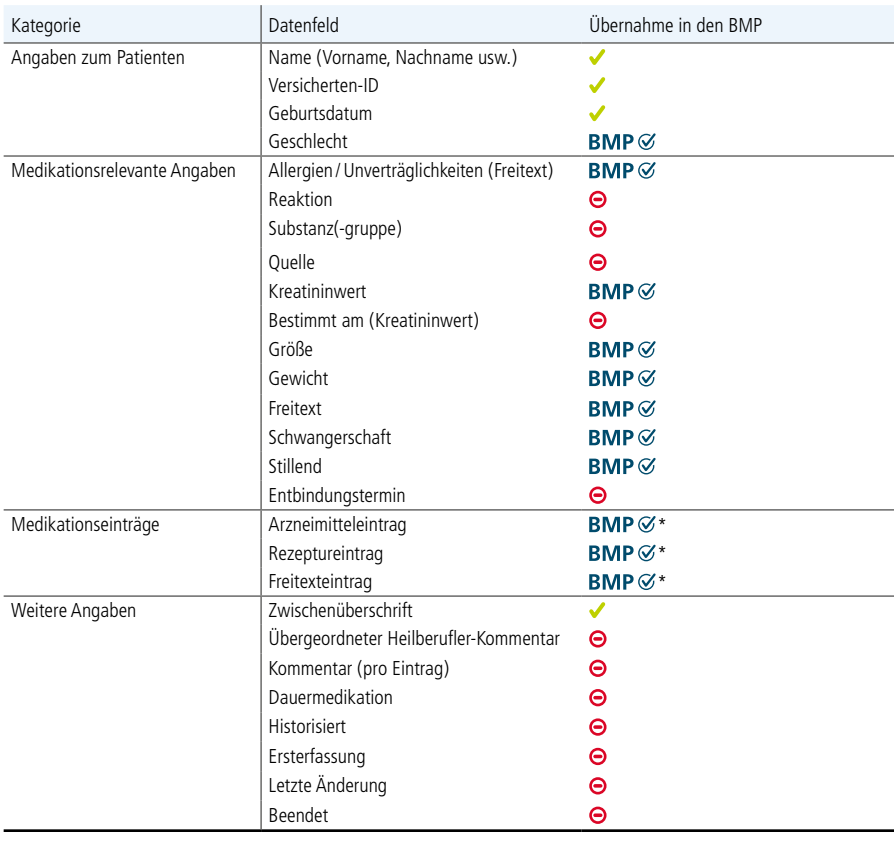

automatische Übernahme BMP  $\heartsuit$  Übernahme in den BMP steuerbar  $\Theta$  keine Übernahme

\* Bei Arzneimittel-, Rezeptur- und Freitexteintrag werden alle dazugehörigen Datenfelder übernommen.

# <span id="page-39-0"></span>**8** Koexistenz E-Medikationsplan und Notfalldaten

Auf der Gesundheitskarte kann neben dem E-Medikationsplan auch ein Notfalldatensatz (NFD) gespeichert werden.

Beide Anwendungen lassen sich gesondert voneinander anlegen und nutzen. Es ist jeweils eine separate Einwilligung durch den Patienten notwendig.

Zwischen dem E-Medikationsplan und dem Notfalldatensatz gibt es inhaltliche Überschneidungen in den folgenden Bereichen:

- **Medikation**
- Individualparameter des Versicherten
- Allergien und Unverträglichkeiten

Falls der Patient neben dem E-Medikationsplan auch über einen Notfalldatensatz verfügt, sollte bei Aktualisierungen darauf geachtet werden, dass sich in beiden Datensätzen identische Informationen befinden. Ziel sollte sein, die Informationen in beiden Datensätzen weitgehend aktuell und synchron zu halten. Ein solcher Abgleich wird unter Umständen auch vom Krankenhausinformationssystem (KIS) automatisiert unterstützt.

Weiterführende Informationen finden Sie unter: **[www.gematik.de/anwendungen/e-medikationsplan](http://www.gematik.de/anwendungen/e-medikationsplan) [www.gematik.de/anwendungen/notfalldaten](http://www.gematik.de/anwendungen/notfalldaten)**

# <span id="page-40-0"></span>**9** Organisatorische Hinweise und weiterführende Informationen

### **9.1 Schutz des E-Medikationsplans**

### **9.1.1 PIN des Versicherten**

Für die Nutzung des E-Medikationsplans (Lesen, Schreiben) ist im Normalfall eine Zustimmung durch eine PIN-Eingabe erforderlich. Jede Gesundheitskarte ist daher im Auslieferungszustand mit einer aktivierten sechsstelligen PIN für die Anwendung E-Medikationsplan ausgestattet. Diese PIN erhalten die Versicherten von ihrer Krankenkasse, zusammen mit Erläuterungen zum Umgang damit. Die PIN kann bei Bedarf deaktiviert und auch wieder aktiviert werden.<sup>6</sup> Das Deaktivieren bzw. Wiederaktivieren der PIN kann auf Wunsch des Versicherten im Krankenhaus erfolgen. Er kann dies aber auch selbst mittels technischer Lösungen der Krankenkasse vornehmen.

Bei einem PIN-geschützten E-Medikationsplan muss die PIN vor dem Anzeigen bzw. Aktualisieren der Daten nach dem Einstecken der Gesundheitskarte in das Kartenterminal eingegeben werden. Solange die Karte nicht aus dem Terminal entnommen wird, ist für die darauffolgenden Anzeige- und Aktualisierungsvorgänge keine erneute PIN-Eingabe erforderlich. Bei deaktivierter PIN ist der E-Medikationsplan entsprechend ohne PIN nutzbar.

Sollte der Patient seine PIN vergessen haben, sollte er sich an seine Krankenkasse wenden.

6 Dies ist nur bei Gesundheitskarten ab der Generation "G2.1" möglich. In der Regel sind diese durch den Aufdruck der Kartengeneration (z.B. "G2.1") oben rechts erkennbar.

### <span id="page-41-0"></span>**9.1.2 Vertreter-PIN**

Auf Wunsch des Versicherten kann auch eine Vertreter-PIN auf der Gesundheitskarte eingerichtet werden. Ein vom Versicherten bestimmter Vertreter kann so mit dessen Gesundheitskarte den E-Medikationsplan im Krankenhaus zur Nutzung freigeben. Allerdings kann nur der Versicherte selbst die Vertreter-PIN ändern.

Sollte der Patient eine neue Gesundheitskarte erhalten, muss die Vertreter-PIN neu eingerichtet werden, sofern sie weiterhin angewendet werden soll.

**Hinweis:** Für den Fall, dass der Vertreter die Gesundheitskarte übergibt und die Anwendung E-Medikationsplan für die Nutzung im Krankenhaus freigeben möchte, muss erst im KIS die Abfrage der Vertreter-PIN angesteuert werden. Daher ist zunächst zu prüfen, ob der Versicherte selbst oder sein Vertreter die Karte vorlegt.

### **9.1.3 Vorgehen bei Sperrung der PIN**

Die PIN-Eingabe wird nach jeweils drei Falscheingaben gesperrt. Die Sperrung erfolgt für jede PIN einzeln. Bei gesperrter Vertreter-PIN kann der Versicherte weiterhin mit seiner PIN zugreifen und die Vertreter-PIN ändern.

### **9.1.4 Ändern der PIN**

Das Ändern der PIN ist dem Versicherten nur mittels technischer Lösungen z.B. seiner Krankenkasse möglich. Im Krankenhaus kann ausschließlich die Vertreter-PIN geändert werden.

### <span id="page-42-0"></span>**9.2 Verwaltungsfunktionen des Krankenhauses**

Im Krankenhaus können folgende Verwaltungsfunktionen ausgeführt werden:

- Entgegennahme der Einwilligung
- Anzeigen der auf der Gesundheitskarte gespeicherten Einwilligungsinformationen
- Widerruf einer Einwilligung
- Aktivierung/Deaktivierung der PIN-Funktion\* (nur bei Gesundheitskarten ab der Generation "G2.1")
- Einrichtung/Änderung einer Vertreter-PIN\*
- Datenübertragung bei Kartentausch bzw. Vorgehen bei Kartenverlust

Einige der Verwaltungsfunktionen und -möglichkeiten im Zusammenhang mit dem E-Medikationsplan können vom Versicherten mittels technischer Lösungen der zuständigen Krankenkasse ausgeführt werden:

- Einsehen der Protokolldaten\*\*
- Ändern der PIN des Versicherten\*\*
- Aktivierung/Deaktivierung der PIN-Funktion (nur bei Gesundheitskarten ab der Generation "G2.1")
- Einrichtung/Änderung einer Vertreter-PIN
- Verbergen und Sichtbarmachen des E-Medikationsplans\*\*

**Hinweis:** Entscheidet sich der Versicherte, den E-Medikationsplan zu verbergen, enthält die Gesundheitskarte keinen Hinweis auf das Vorhandensein der Daten. Das Verbergen des E-Medikationsplans ist nicht für einzelne Datensätze möglich, sondern nur für die Gesamtheit der Daten (inkl. Metadaten). Auch der Verweis auf die Einwilligung wird dann verborgen.

<sup>\*</sup> Auch mittels technischer Lösungen der Krankenkasse möglich

<sup>\*\*</sup> Diese Funktionen können **nicht** im Krankenhaus ausgeführt werden, selbst wenn der Versicherte dies wünscht.

### <span id="page-43-0"></span>**9.3 Diskretionszone für die PIN-Eingabe**

Aus Datenschutzgründen ist es wichtig, dass die PIN-Eingabe vertraulich erfolgen kann. Das Kartenlesegerät muss daher so platziert werden, dass das Display zum Eingebenden gedreht werden und die Eingabe der PIN verdeckt erfolgen kann. Darüber hinaus sollte das Lesegerät behindertengerecht positioniert sein.

### **9.4 Kartenwechsel oder Kartenverlust**

Krankenkassen geben entweder routinemäßig oder z.B. bei Kartenverlust eine neue Gesundheitskarte aus. Grundsätzlich wird jede **neue Karte ohne die Daten des E-Medikationsplans ausgegeben**, denn die Speicherung der Daten bei den Krankenkassen ist weder rechtlich zulässig noch technisch möglich. Daher können **nur (Zahn-) Ärzte oder Apotheker** die Daten auf die neue Karte übertragen.

Bei einem **Kartenwechsel**, d.h., wenn die bisher genutzte Karte noch vorhanden ist, besteht die Datenübertragung aus drei Schritten:

- 1. Kopieren der Daten von der alten Karte
- 2. Schreiben der Daten auf die neue Karte
- 3. Löschen der Daten auf der alten Karte

Bei diesem rein technischen Vorgang werden die Daten unverändert übernommen. Die im E-Medikationsplan dokumentierte letzte behandelnde Stelle (Praxis, Apotheke oder Krankenhaus) bleibt also weiterhin bestehen. Während des Kopierens von der alten Karte können die Daten **nicht eingesehen** werden und werden auch **nicht in das eigene KIS übernommen**. Falls der E-Medikationsplan auch ausgelesen oder geändert werden soll, kann dies nach dem Kartenwechsel gesondert vorgenommen werden (siehe Kapitel 5.2 bzw. 5.3.1).

#### Bei **Kartenverlust** sind zwei Besonderheiten zu berücksichtigen:

- 1. Liegt im KIS kein Einwilligungsverweis zum Versicherten vor, so ist ein erneutes Einholen der Einwilligung zwingend erforderlich (inkl. Speicherung des neu erstellten Einwilligungsverweises auf der neuen Karte). Erst danach können die ggf. im KIS gespeicherten Daten des E-Medikationsplans auf die neue Karte überspielt werden.
- 2. Die Daten können nur aus dem KIS übernommen werden. Dabei sollte allerdings geklärt werden, ob sie auf dem letzten Stand sind, bzw. die Übernahme der Daten sollte möglichst bei dem (Zahn-)Arzt oder Apotheker erfolgen, der den E-Medikationsplan auf der Gesundheitskarte zuletzt aktualisiert hat. Wird gleichzeitig eine Aktualisierung des E-Medikationsplans vorgenommen, müssen selbstverständlich auch noch die aktualisierten Daten aus dem KIS auf die neue Karte überspielt werden.

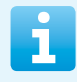

Weitere Informationen finden Sie online unter: **[www.gematik.de/anwendungen/e-medikationsplan](http://www.gematik.de/anwendungen/e-medikationsplan)**

<span id="page-45-0"></span>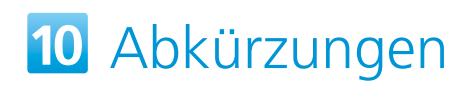

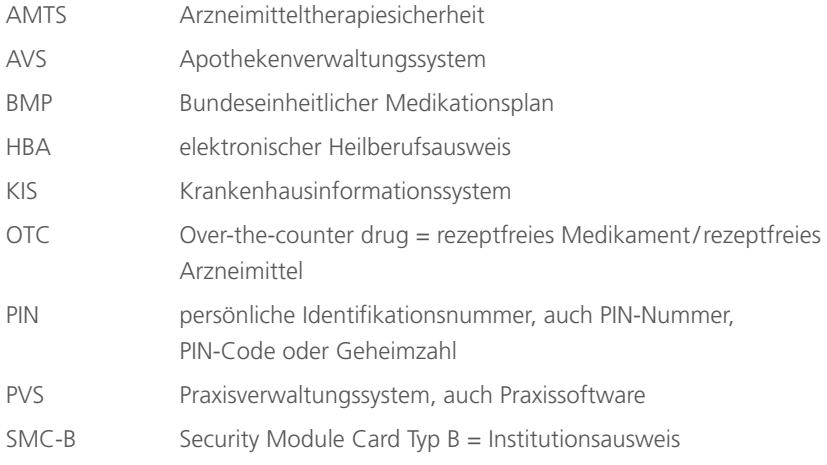

<span id="page-46-0"></span>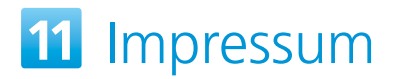

#### **Herausgeber**

gematik Gesellschaft für Telematikanwendungen der Gesundheitskarte mbH Friedrichstraße 136 10117 Berlin [www.gematik.de](http://www.gematik.de)

#### **Gestaltung**

Salzkommunikation Berlin GmbH [www.salz-berlin.de](http://www.salz-berlin.de)

#### **Stand**

August 2019

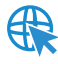

Weitere Informationen finden Sie unter: **[www.gematik.de/anwendungen/e-medikationsplan](http://www.gematik.de/anwendungen/e-medikationsplan)**

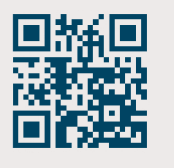

Wir vernetzen das Gesundheitswesen. Sicher.

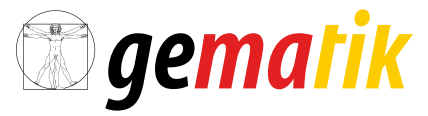

Gesellschaft für Telematikanwendungen der Gesundheitskarte mbH

Friedrichstraße 136 I 10117 Berlin I Tel.: +49 30 400 41-0 Fax: +49 30 400 41-111 I info@gematik.de I [www.gematik.de](http://www.gematik.de)